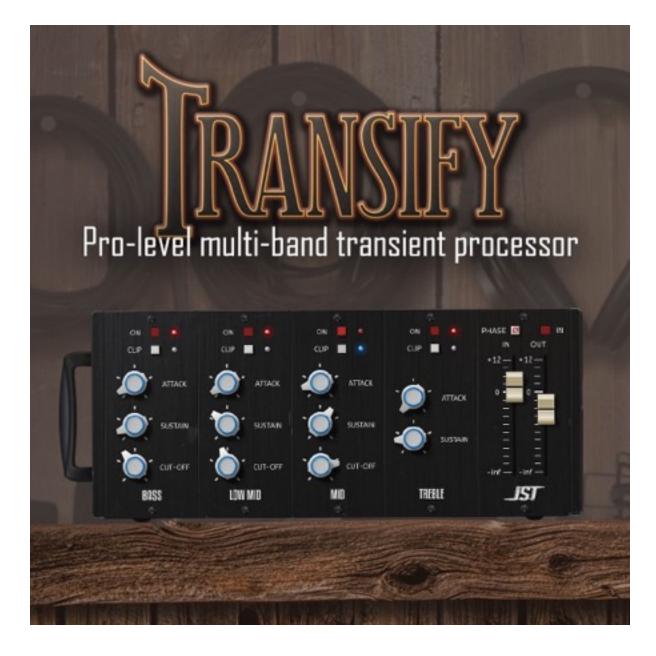

# Transify

Thank you for purchasing Transify, your pro-level multi-band transient processor. Transify was created to be a useful mixing tool and designed to transform your sounds on a whole new level. Try Transify on all of your favorite mixes and hear the difference!

Joey Sturgis

## Legal

#### **Terms and Conditions:**

By installing this software you agree to use it at your own risk. The developer cannot be held responsible for any damages caused as a result of its use.

#### **Distribution:**

You are not permitted to distribute the software without the developer's permission. This includes, but is not limited to the distribution on magazine covers or software review websites.

**Multiple Installations:** If you purchased this product as an individual, you are licensed to install and use the software on any computer you need to use it on, providing you remove it afterwards (if it is a shared machine). If you purchased it as an institution or company, you are licensed to use it on one machine only, and must purchase additional copies for each machine you wish to use it on.

**Upgrades:** If you purchased this product you are entitled to free updates until the next major version number. The developer makes no guarantee that this product will be maintained indefinitely.

**License transfers:** If you purchased this product you may transfer your license to another person. As the original owner you are required to contact the developer with the details of the license transfer, so that the new owner can receive the updates and support attached to the license. Upon transferring a license the original owner must remove any copies from their machines and are no longer permitted to use the software.

#### Copyright © 2015 Joey Sturgis Tones. All rights reserved.

VST and VST3 are trademarks of Steinberg Media Technologies GmbH. Audio Unit is a trademark of Apple, Inc. RTAS and AAX are trademarks of Avid, Inc.

## Installation

Installing Transify is very simple. There are two install types, one for Windows and one for Mac. Each installer contains both 32 bit and 64 bit versions of all applicable plugin formats for both platforms.

### Windows

Locate the setup exe file and double click it to begin the installation Step through the installer and be careful to read each step and provide desired options

### Macintosh

Locate the setup pkg file and double click it to begin the installation Step through the installer and be careful to read each step and provide desired options

Both installers will ask you which folder location you'd like to install 32 bit and 64 bit plugins respectively. You may also choose which plugin formats you'd like included with your install.

The formats that are available for Transify are:

- VST2
- VST3
- ∎ AU
- RTAS
- AAX

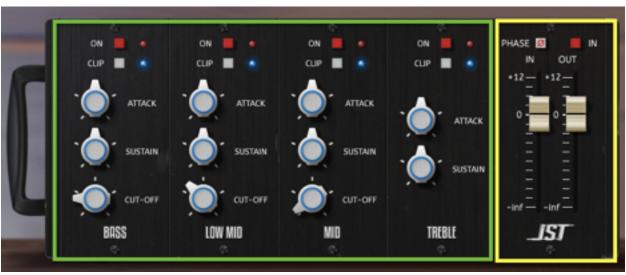

MAIN INTERFACE

The **LEFT** side of the plug-in contains the main controls, this part contains 4 blocks that repeat, and the controls are the same for each band.

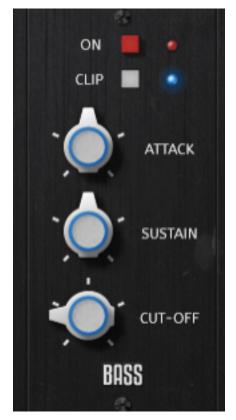

ON - Enables the transient processor on this band. CLIP - Protects from overshoots.

ATTACK - Amount of attack enhancement or reduction on this band.

SUSTAIN - Amount of sustain enhancement or reduction on this band.

CUT-OFF - Crossover point between the current and adjacent band(Hz).

The **RIGHT** side of the plug-in contains the master output controls.

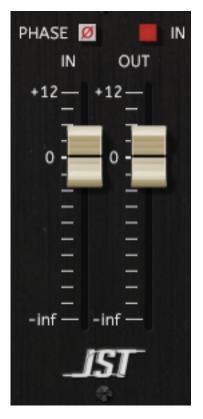

PHASE - Switches the polarity of the output. IN - Enables/Disables the Plug-In.

IN - Input Volume Level (dB). OUT - Output Volume Level (dB).

# Credits

Transify is a product of Joey Sturgis Tones Artwork and Graphics by Morgan Hendricks

Dedicated to my family who allowed me to pursue my dreams and accomplish my goals.

All support for issues directly related to Transify please email support: joeysturgistones@gmail.com

Copyright © 2015 Joey Sturgis and Joey Sturgis Tones. All rights reserved.